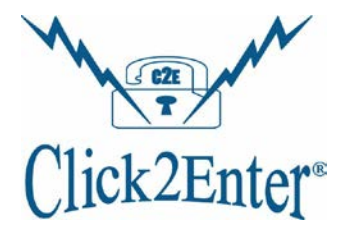

## **Technician/Contractor Competency Examination**

PLEASE PRINT LEGIBLY SO WE CAN RETURN YOUR RESULTS TO YOU

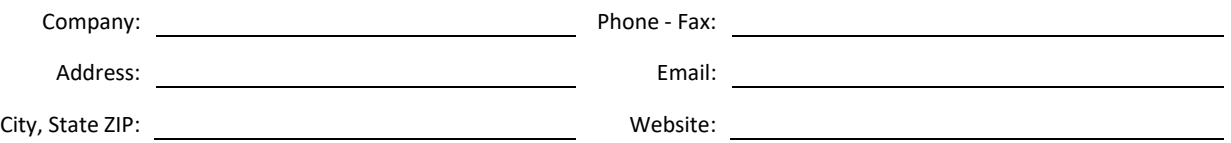

### **Instructions**

Please fill in all of the information above, as this will be used for posting purposes, pending your successful completion of the competency examination. We highly recommend you study the Click2Enter-I.V4 Installer's Guide prior to taking this examination. The answers to the questions below can be found in the guide or on the website. Once you have completed the test sign, date, and return to Click2Enter, Inc. for grading (see contact information above). Once your test has been graded and approved we will identify your company on our website with a special character to set you apart from others who have not passed this examination. NOTE: You must also submit the "Website" placement form along with your test for accurate posting (Website placement form can be found on the Click2Enter "Downloads" tab.)

------- GOOD LUCK! ---------

**What is the minimum required power supply operational current rating for the Click2Enter-I.V4?**

- a. 500mA
- b. 300mA
- c. 1000mA

3)

4)

1)

2) **What is the operating DC Voltage range for the Click2Enter-I.V4?**

- a. Between 5V & 15V DC
- b. Between 12V & 24V DC
- c. Between 12V & 30V DC

**Since AC line noise can cause operational issues for the Click2Enter-I.V4, what is the best suited type of transformer to prevent this problem?**

- a. Straight DC
- b. Regulated and Filtered DC
- c. Filtered DC

**DC Voltage is critical to the operation of the Click2Enter-I.V4, what is the minimum voltage reading you want to see at the circuit board terminal block?**

- a. 11V DC
- b. 12V DC
- c. 11.5V DC

# Click2Enter, Inc.

P.O. Box 174 Chromo, CO 81128 Phone (877) 939-3800 Fax (707) 244-4335 Email: info@click2enter.net

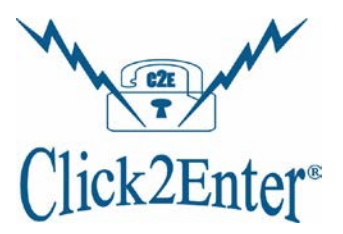

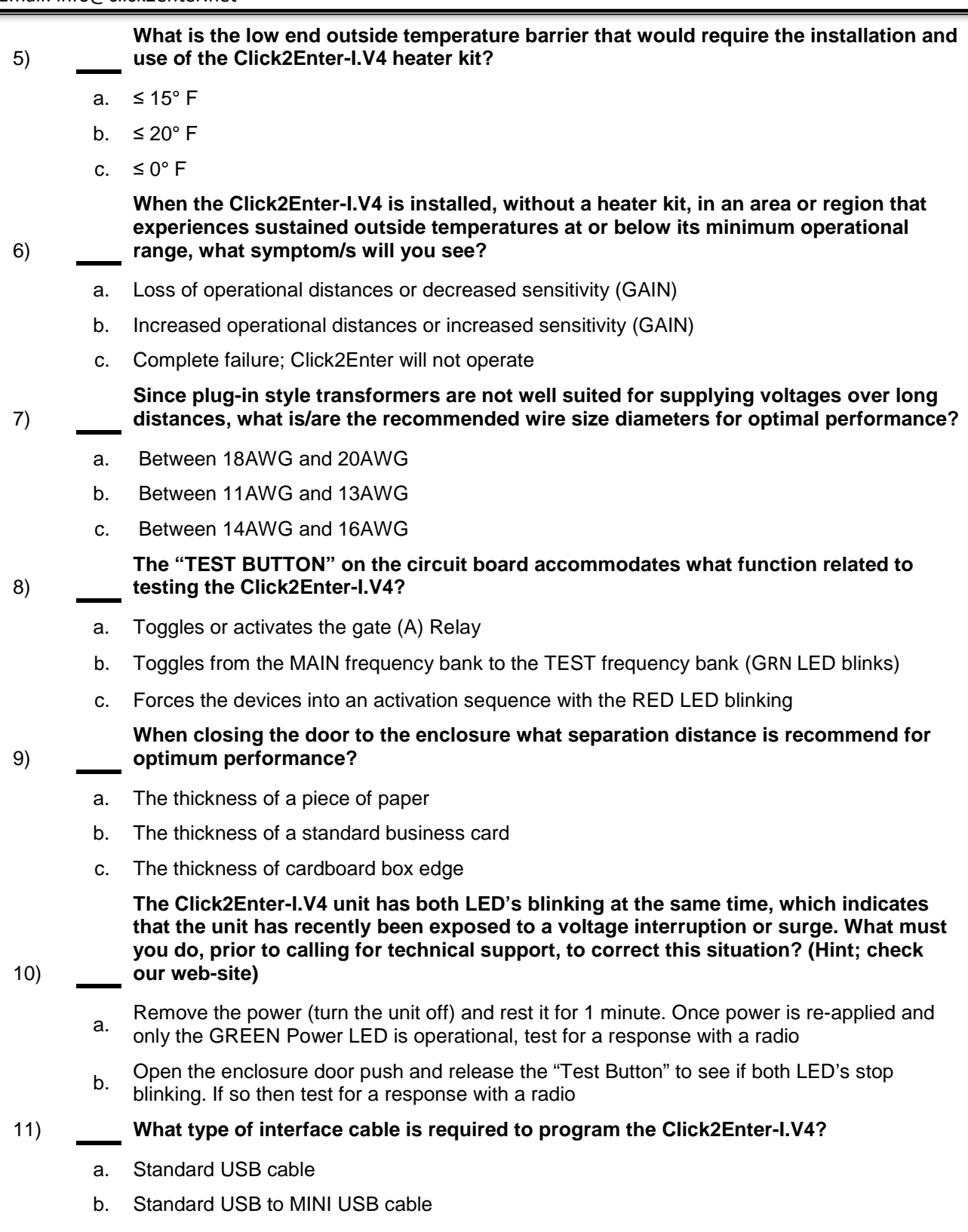

c. Male to Female DB-9 Serial NO NULL (straight through) cable

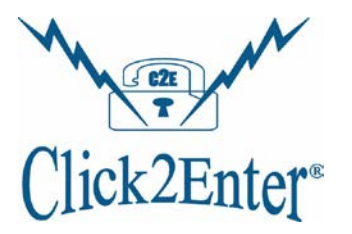

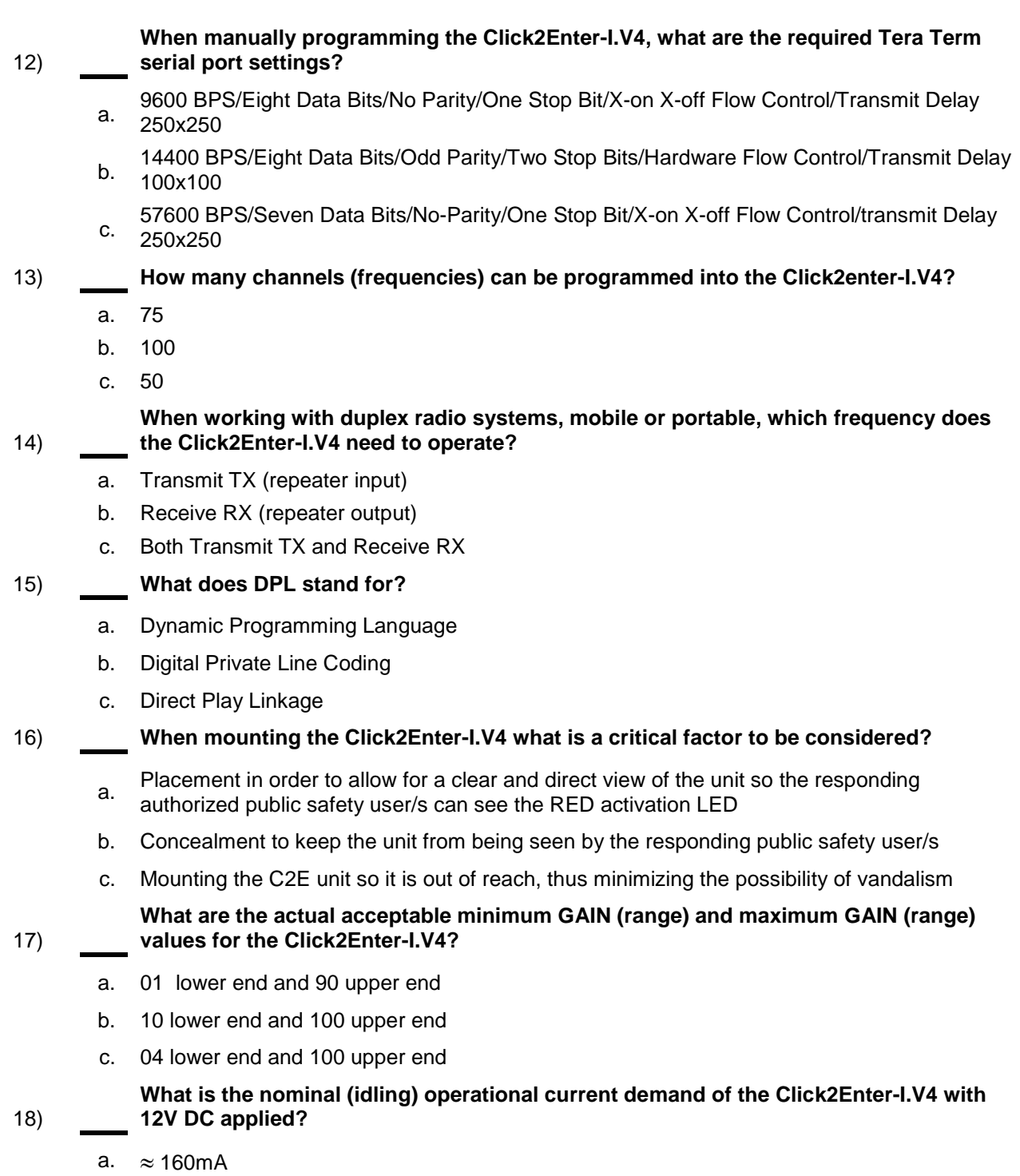

- b.  $\approx$  198mA
- c.  $\approx 100$ mA

21)

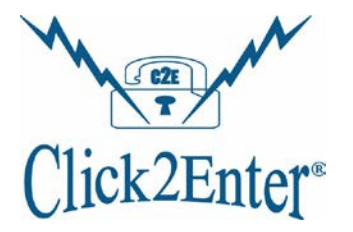

### 19) **What three files must be downloaded to use the Click2Enter-I.V4 Tools V4 Program, and in what order?** a. 1) TeraTerm V4.78 2) C2E Tools V4 Installer 3) USB Cable Drivers

- b. 1) C2E Tools V4 Installer 2) USB Cable Drivers 3) TeraTerm V4.78
- c. I can use my previously installed C2E tools package to program the new Click2Enter-I.V4

### 20) **Where can you find the software needed to program the Click2Enter-I.V4?**

- a. Buy it at the local office supply store
- b. Download it for free under the "Support" & "Downloads" tabs at www.click2enter.net
- c. Call Click2Enter for technical support and have them send it to you
- **You have a Click2Enter unit that is not working properly and you want to return it to Click2Enter for repair, what should you do?**
	- a. Call Click2Enter for technical support in the field to determine if the unit requires an RMA authorization. Only after that step should you create a trouble ticket at the online support center, which will begin the RMA process
	- b. Box the unit up and return it to the place you first purchased it
	- c. Create a trouble ticket in the online Click2Enter Support Center and ship the unit to<br>C. Clienter Click2Enter

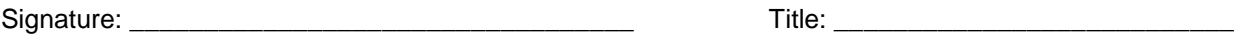

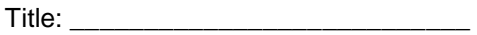

Print Name: <u>Date:</u> 2008.